## **SIEMENS**

**[Security-Hinweise](#page-4-0) [1](#page-4-0)**

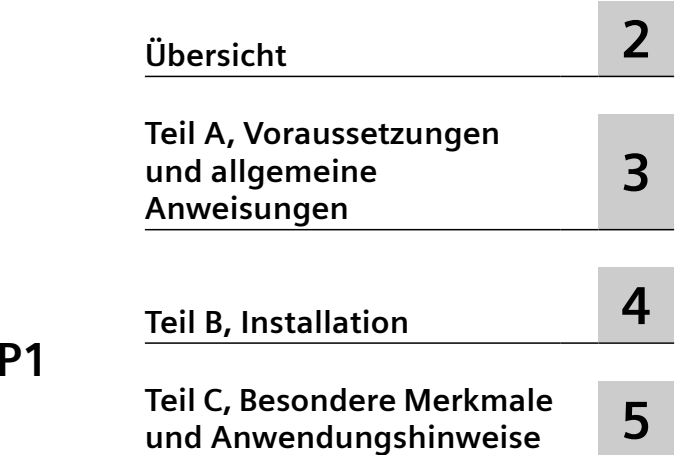

## **SIMATIC**

## **Prozessleitsystem SIMATIC BATCH Liesmich V9.1 SP1 (online)**

**Liesmich**

## **Rechtliche Hinweise**

### **Warnhinweiskonzept**

Dieses Handbuch enthält Hinweise, die Sie zu Ihrer persönlichen Sicherheit sowie zur Vermeidung von Sachschäden beachten müssen. Die Hinweise zu Ihrer persönlichen Sicherheit sind durch ein Warndreieck hervorgehoben, Hinweise zu alleinigen Sachschäden stehen ohne Warndreieck. Je nach Gefährdungsstufe werden die Warnhinweise in abnehmender Reihenfolge wie folgt dargestellt.

## **GEFAHR**

bedeutet, dass Tod oder schwere Körperverletzung eintreten **wird**, wenn die entsprechenden Vorsichtsmaßnahmen nicht getroffen werden.

## **WARNUNG**

bedeutet, dass Tod oder schwere Körperverletzung eintreten **kann**, wenn die entsprechenden Vorsichtsmaßnahmen nicht getroffen werden.

## **VORSICHT**

bedeutet, dass eine leichte Körperverletzung eintreten kann, wenn die entsprechenden Vorsichtsmaßnahmen nicht getroffen werden.

#### **ACHTUNG**

bedeutet, dass Sachschaden eintreten kann, wenn die entsprechenden Vorsichtsmaßnahmen nicht getroffen werden.

Beim Auftreten mehrerer Gefährdungsstufen wird immer der Warnhinweis zur jeweils höchsten Stufe verwendet. Wenn in einem Warnhinweis mit dem Warndreieck vor Personenschäden gewarnt wird, dann kann im selben Warnhinweis zusätzlich eine Warnung vor Sachschäden angefügt sein.

#### **Qualifiziertes Personal**

Das zu dieser Dokumentation zugehörige Produkt/System darf nur von für die jeweilige Aufgabenstellung gualifiziertem Personal gehandhabt werden unter Beachtung der für die jeweilige Aufgabenstellung zugehörigen Dokumentation, insbesondere der darin enthaltenen Sicherheits- und Warnhinweise. Qualifiziertes Personal ist auf Grund seiner Ausbildung und Erfahrung befähigt, im Umgang mit diesen Produkten/Systemen Risiken zu erkennen und mögliche Gefährdungen zu vermeiden.

#### **Bestimmungsgemäßer Gebrauch von Siemens-Produkten**

Beachten Sie Folgendes:

## **WARNUNG**

Siemens-Produkte dürfen nur für die im Katalog und in der zugehörigen technischen Dokumentation vorgesehenen Einsatzfälle verwendet werden. Falls Fremdprodukte und -komponenten zum Einsatz kommen, müssen diese von Siemens empfohlen bzw. zugelassen sein. Der einwandfreie und sichere Betrieb der Produkte setzt sachgemäßen Transport, sachgemäße Lagerung, Aufstellung, Montage, Installation, Inbetriebnahme, Bedienung und Instandhaltung voraus. Die zulässigen Umgebungsbedingungen müssen eingehalten werden. Hinweise in den zugehörigen Dokumentationen müssen beachtet werden.

#### **Marken**

Alle mit dem Schutzrechtsvermerk ® gekennzeichneten Bezeichnungen sind eingetragene Marken der Siemens AG. Die übrigen Bezeichnungen in dieser Schrift können Marken sein, deren Benutzung durch Dritte für deren Zwecke die Rechte der Inhaber verletzen kann.

## **Haftungsausschluss**

Wir haben den Inhalt der Druckschrift auf Übereinstimmung mit der beschriebenen Hard- und Software geprüft. Dennoch können Abweichungen nicht ausgeschlossen werden, so dass wir für die vollständige Übereinstimmung keine Gewähr übernehmen. Die Angaben in dieser Druckschrift werden regelmäßig überprüft, notwendige Korrekturen sind in den nachfolgenden Auflagen enthalten.

## Inhaltsverzeichnis

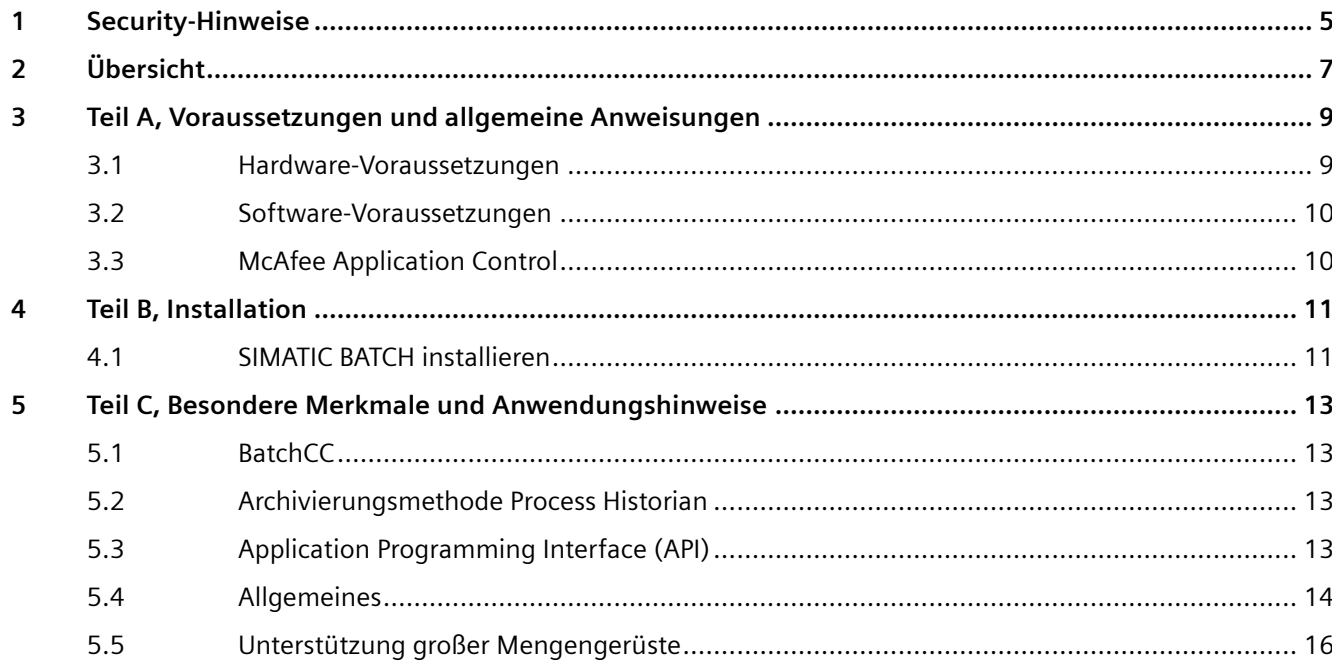

## <span id="page-4-0"></span>**Security-Hinweise 1**

Siemens bietet Produkte und Lösungen mit Industrial Security-Funktionen an, die den sicheren Betrieb von Anlagen, Systemen, Maschinen und Netzwerken unterstützen.

Um Anlagen, Systeme, Maschinen und Netzwerke gegen Cyber-Bedrohungen zu sichern, ist es erforderlich, ein ganzheitliches Industrial Security-Konzept zu implementieren (und kontinuierlich aufrechtzuerhalten), das dem aktuellen Stand der Technik entspricht. Die Produkte und Lösungen von Siemens formen einen Bestandteil eines solchen Konzepts.

Die Kunden sind dafür verantwortlich, unbefugten Zugriff auf ihre Anlagen, Systeme, Maschinen und Netzwerke zu verhindern. Diese Systeme, Maschinen und Komponenten sollten nur mit dem Unternehmensnetzwerk oder dem Internet verbunden werden, wenn und soweit dies notwendig ist und nur wenn entsprechende Schutzmaßnahmen (z.B. Firewalls und/oder Netzwerksegmentierung) ergriffen wurden.

Weiterführende Informationen zu möglichen Schutzmaßnahmen im Bereich Industrial Security finden Sie unter:

https://www.siemens.com/industrialsecurity

Die Produkte und Lösungen von Siemens werden ständig weiterentwickelt, um sie noch sicherer zu machen. Siemens empfiehlt ausdrücklich, Produkt-Updates anzuwenden, sobald sie zur Verfügung stehen und immer nur die aktuellen Produktversionen zu verwenden. Die Verwendung veralteter oder nicht mehr unterstützter Versionen kann das Risiko von Cyber-Bedrohungen erhöhen.

Um stets über Produkt-Updates informiert zu sein, abonnieren Sie den Siemens Industrial Security RSS Feed unter:

https://www.siemens.com/industrialsecurity

## <span id="page-6-0"></span>**Übersicht 2**

Sie haben das Softwarepaket SIMATIC BATCH gekauft. Im Rahmen des Prozessleitsystems SIMATIC PCS 7 stellt Ihnen SIMATIC BATCH geeignete Lösungen für die Automatisierung diskontinuierlicher Chargenprozesse in allen Industriezweigen zur Verfügung.

## **Hinweis**

## **Liesmich: Verbindliches Dokument**

Die Informationen in diesem Dokument haben Vorrang gegenüber den Aussagen in anderen Dokumenten. Diese Liesmich-Datei enthält wichtige Informationen zur Installation und Nutzung von SIMATIC BATCH. Drucken Sie daher diese Informationen aus, um sie sorgfältig durchzulesen, bevor Sie die Software installieren und nutzen. Funktionale Erweiterungen gegenüber den Vorversionen beschreibt das Handbuch *Prozessleitsystem PCS 7; SIMATIC BATCH* in dem Teil "Was ist neu?".

# <span id="page-8-0"></span>**Teil A, Voraussetzungen und allgemeine Anweisungen 3**

## **3.1 Hardware-Voraussetzungen**

Für die Nutzung von SIMATIC BATCH V9.1 SP1 gelten die gleichen Hardware-Voraussetzungen wie für PCS 7 V9.1 SP1.

Diese Angaben sind der Datei "PCS 7 Liesmich V9.1 SP1 (online)" zu entnehmen. Datei "PCS 7 Liesmich V9.1 SP1 (online)" steht unter der Beitrags-ID 109801032 im Industry Online Support zum Download bereit:

Internet-Link ([https://support.industry.siemens.com/cs/ww/de/view/109801032\)](https://support.industry.siemens.com/cs/ww/de/view/109801032)

SIMATIC BATCH stellt ferner die folgenden Anforderungen an einen SIMATIC BATCH Server:

- Etwa 400 MB freier Festplattenspeicher auf der Partition Ihrer Festplatte, auf der SIMATIC BATCH installiert wird. Für Projekte und die Datenbank ist darüber hinaus zusätzliche Speicherkapazität erforderlich. Beim Arbeiten mit SIMATIC BATCH vergrößern sich die Datenbank- und Chargendaten. Wenn nicht genug Speicherkapazität vorhanden ist, können Probleme mit der Datenbank auftreten, weil die Daten nicht mehr gespeichert werden können. Stellen Sie daher sicher, dass genügend Speicher vorhanden ist (empfohlen: > 1 GB).
- Drucker für Rezeptberichte. Geeignet sind alle grafikfähigen Drucker, die von Windows unterstützt werden.
- Um eine bessere Leistung mit SIMATIC BATCH zu erreichen, beachten Sie folgende Punkte, wenn Sie SIMATIC BATCH installieren:
	- Richten Sie den Datenspeicher für SIMATIC BATCH (gemeinsamer Ordner "sbdata") auf einer zusätzlichen Festplatte ein.
	- Wenn Sie eine von der Siemens AG für die Datenspeicherung zugelassene SSD-Festplatte verwenden, kann die Leistung damit weiter verbessert werden.
	- Wird ein RAID-Festplattensystem auf SIMATIC BATCH Servern verwendet, vergewissern Sie sich, dass der Cache des RAID-Controllers aktiviert ist. Hinweis: Abhängig von der Art des RAID-Systems kann ggf. eine Batteriepufferung erforderlich sein, um sicherzustellen, dass bei aktiviertem Cache keine Daten verlorengehen. Wird der Cache nicht aktiviert, kann die Leistung dadurch beeinträchtigt werden.

Beachten Sie, dass beim AS-basierten Betrieb höhere Anforderungen an Art und Speicherkonfiguration des verwendeten AS gelten.

## **Hinweis**

Die CPU 410 SMART und CPU 410E (Entry) unterstützen den AS-basierten Betrieb nicht.

<span id="page-9-0"></span>*3.3 McAfee Application Control*

## **3.2 Software-Voraussetzungen**

SIMATIC BATCH V9.1 SP1 ist für PCS 7 V9.1 SP1 zugelassen.

Die in der Datei "PCS 7 Liesmich V9.1 SP1 (online)" beschriebenen Software-Voraussetzungen für Betriebssysteme gelten für PCs, die als BATCH-Server, als BATCH-Client und als BATCH-Einzelplatzsystem projektiert sind.

Um Komponenten von SIMATIC BATCH nutzen zu können, benötigen Sie verschiedene Lizenzen (Basislizenztyp: Floating oder Single). Die Lizenzen können im Lieferumfang enthalten sein.

Weitere Informationen über Lizenzen finden Sie in der Datei "PCS 7 Liesmich V9.1 SP1 (online)".

Datei "PCS 7 Liesmich V9.1 SP1 (online)" steht unter der Beitrags-ID 109801032 im Industry Online Support zum Download bereit:

Internet-Link (<https://support.industry.siemens.com/cs/ww/de/view/109801032>)

## **3.3 McAfee Application Control**

## **McAfee Application Control**

Wenn McAfee Application Control für SIMATIC BATCH verwendet wird, ist Folgendes zu beachten:

Um sicherzustellen, dass Berichtsvorlagen für die Befehle "Drucken" und "Druckvorschau" in BatchCC verfügbar sind, ergänzen Sie die Whitelist von McAfee Application Control um die Anwendung "ReportingServicesService.exe". Je nach Konfiguration des McAfee-Systems ist dies entweder zentral über die ePO oder lokal auf dem PC möglich.

Die Anwendung gehört zum SQL-Server und befindet sich normalerweise im folgenden Pfad:

<Pfad(1> ) \Microsoft SQL Server\MSRSXX\_XX.INFSERVER\Reporting Services\ReportServer\bin\ – (XX\_XX steht für die jeweilige SQL-Serverversion)

(1)Abhängig vom installierten Betriebssystem

## <span id="page-10-0"></span>**4.1 SIMATIC BATCH installieren**

Beachten Sie zusätzlich zu den im Handbuch *Prozessleitsystem PCS 7; SIMATIC BATCH* beschriebenen Vorgehensweisen die folgenden Punkte:

• Virenscanner Informationen zu den Antivirenprogrammen, die für "PCS 7 V9.1 SP1" zugelassen sind, finden Sie in der Datei "PCS 7 Liesmich V9.1 SP1 (online)". Die Dateien stehen zum Download bereit unter der Beitrags-ID 109801032 im Industry Online Support: Internet-Link ([https://support.industry.siemens.com/cs/ww/de/view/109801032\)](https://support.industry.siemens.com/cs/ww/de/view/109801032)

• Fremdprogramme installieren

Wenn von Siemens nicht zugelassene Programme installiert und gleichzeitig mit BATCH betrieben werden, kann das die Reaktionen von SIMATIC BATCH negativ beeinflussen Als Anwender sind Sie für solche Folgen allein verantwortlich. Auf einem Runtime Server darf keine zusätzliche Software installiert werden.

• SIMATIC BATCH Server in Betrieb nehmen Konfigurieren Sie vor dem Starten von SIMATIC BATCH die Sicherheitseinstellungen für den SIMATIC BATCH Server. Informationen hierzu finden Sie im Handbuch *Prozessleitsystem PCS 7; SIMATIC BATCH* , in Kapitel "Konfigurieren der Sicherheitseinstellungen im SIMATIC BATCH Server".

*4.1 SIMATIC BATCH installieren*

## <span id="page-12-0"></span>**Teil C, Besondere Merkmale und**

## **Anwendungshinweise 5**

## **5.1 BatchCC**

• Eine Unterbrechung der Replikationsverbindung (eigener Netzwerkadapter in beiden redundanten SIMATIC BATCH Server PCs mit Netzwerkkabel) hat Auswirkungen auf die Kommunikation zwischen AS und BATCH-Server. Die Kommunikation wird für ca. 20 Sekunden unterbrochen. Das bedeutet, dass der Prozess (Charge) weiterläuft, aber seine Visualisierung im BATCH Control Center oder in den BATCH OS Controls erst mit einer Verzögerung von bis zu 20 Sekunden aktualisiert wird.

## **5.2 Archivierungsmethode Process Historian**

- Ab SIMATIC BATCH V8.1 SP1 gilt:
	- Alle in einem Bericht angezeigten Messwerte müssen im PH vorhanden sein. In WinCC muss daher die Langzeitarchivierung ausgewählt werden.
	- Bei Verwendung eines PH sind die Einstellungen in den Rezepten für die Messwertaufzeichnung nicht von Bedeutung. Die Einstellungen werden ignoriert.
	- Es gibt einen neuen Archivierungszustand zwischen den Chargenzuständen "abgeschlossen" und "archiviert", wenn die Archivierungsmethode des PH verwendet wird.

API-Clients müssen diesen neuen Zustand kennen.

## **5.3 Application Programming Interface (API)**

• GetObjectData Bei der Archivierungsmethode "PH" gibt es keine Garantie, dass Meldungen stets aktuell sind. Außerdem kann es vorkommen, dass eine unterbrochene Verbindung zum PH oder zum PH-Rechner zeitweise nicht verfügbar ist. Ein API-Client muss daher wissen, dass Meldungen, die normalerweise in den zurückgegebenen Daten enthalten sind, möglicherweise unvollständig sind und daher fehlen. Es ist nicht möglich, auf diesen Teil der Daten zu reagieren. Aus diesem Grund werden die Meldungen und Messwerte im Ergebnis von "GetObjectData" vollständig entfernt, wenn die Archivierungsmethode "PH" verwendet wird. Ein API-Client muss diese Daten bei Bedarf selbst abrufen. Verwenden Sie hierfür zum Beispiel den PH oder OPC (OLE for Process Control). • TransferData2PH

Da die Archivierungsmethode "PH" die Daten automatisch in Beinahe-Echtzeit bereitstellt, muss diese Funktion nicht mehr unterstützt werden. Aus Kompatibilitätsgründen liefert die Funktion nur den Rückgabewert 'S\_OK' ohne jede weitere Aktion. Das gilt jedoch nur, wenn die Archivierungsmethode "PH" ist. Wenn eine andere Archivierungsmethode verwendet wird, ist der Rückgabewert der gleiche wie in der aktuellen Version.

## <span id="page-13-0"></span>*5.4 Allgemeines*

• SetBatchState "Close"

Chargen müssen nicht mehr explizit geschlossen werden. Aus Kompatibilitätsgründen wird jedoch der Befehl "Schließen" weiterhin akzeptiert. Der Rückgabewert ist "kein Fehler". Im System wird intern jedoch keine Aktion ausgelöst.

Lebenszyklus der Elemente

Anwendungen, die über die SB-API-Schnittstelle mit SIMATIC BATCH kommunizieren, müssen so vorbereitet werden, dass Elemente (Chargen, Rezepte, Stoffe,...) von anderen Anwendungen (z.B. BCC) geändert und gelöscht werden können. Wenn eine Anwendung trotzdem auf ein gelöschtes Element zugreift, meldet die SB-API einen Fehlerwert. Es ist Aufgabe des Bedieners/Projekts, dafür zu sorgen, dass der Lebenszyklus von Elementen (Chargen, Rezepte, Stoffe,...) unabhängig in allen angebundenen Systemen und PCS 7 verwaltet wird. Das kann durch die Erteilung von Berechtigungen im SIMATIC BATCH-System geschehen.

SIMATIC BATCH kann den Lebenszyklus der Elemente nicht in allen angebundenen Systemen koordinieren (Erstellen -> Löschen).

## **5.4 Allgemeines**

- Austausch alter Controls in WinCC Prozessbildern Ab SIMATIC BATCH V8.1 sind die beiden Controls "bfephprx.ocx" und "bfuniprx.ocx" nicht mehr im Setup eines SIMATIC BATCH WinCC Client enthalten. Wenn Sie diese Controls weiterhin in einem WinCC-Prozessbild verwenden möchten, ersetzen Sie sie durch die wesentlich komfortableren Bausteinsymbole in Datei "@Template\_Batch.pdl".
- Anzeige von Chargenmeldungen im WinCC Alarm Control Aktivieren Sie in den Bildern, in denen Sie Chargenmeldungen anzeigen möchten, die folgende Option für das jeweilige Alarm Control:
	- Öffnen Sie das Konfigurationsdialogfeld für das Control.
	- ffnen Sie das Register "Meldelisten".
	- Wählen Sie die Schaltfläche "Bearbeiten" im Fenster "Feste Auswahl".
	- Klicken Sie für das Kriterium "Typ" auf die Spalte "Einstellungen".
	- Aktivieren Sie unter "OS-Leittechnikmeldungen" die Option "Batch".

## **Hinweis**

## **Systembilder**

Sie wählen das Alarm Control, in dem Batch-Meldungen angezeigt werden sollen: zum Beispiel in der neuen Liste "@AlarmNew.PDL", in der Liste offener Meldungen "@AlarmActive.PDL" oder in der Bedienliste "@AlarmOperation".

Nehmen Sie die Einstellungen im Alarm Control nach jedem Software-Update neu vor.

*5.4 Allgemeines*

• Anzeigename/Objektname

Ab der Version SB V7.1.2 werden im Rezept Objektnamen an Stelle von Anzeigenamen als Kennungen für Parameter und Fahrweisen verwendet. Dies kann dazu führen, dass Rezepte unter bestimmten Bedingungen während der Migration nicht mehr plausibel sind, wenn Anzeigename und Objektname nicht übereinstimmen. Damit dies nicht geschieht und weiterhin Anzeigenamen im Rezept verwendet werden können, muss ein entsprechender Eintrag in der Registry jedes SB-Clients und des SB-Servers vorgenommen werden. Wenden Sie sich hierfür bitte an die Hotline. (Siehe auch FAQ 109482439)

• OSC

Bei Verwendung der OSC-Funktionalität werden die Teilanlagenbelegungen in SIMATIC BATCH neu berechnet. Es kann daher vorkommen, dass nach dem Ende der OSC-Funktion eine Teilanlage einer anderen Charge und nicht der gleichen nachfolgenden Charge zugewiesen wird.

• Darstellung von Ganz- und Realzahlen in den APL-Bildbausteinen für SIMATIC BATCH SIMATIC BATCH besitzt Bildbausteine für jeden der IEPH, EIOP und UNIT\_PLC Bausteine. Die verschalteten IEPAR-Bausteine, d.h. die integrierten Parameter, werden automatisch in diese drei Bildbausteine integriert. SIMATIC BATCH besitzt ferner einen Bildbaustein für den SFC-Typ im EPH- oder EOP-Design mit seinen Parametern. Ganz- und Realzahlwerte werden grundsätzlich mit max. 7 Stellen im entsprechenden APL-Bildbaustein angezeigt. Das gilt sowohl für Eingabefelder als auch für Ausgabefelder. An welcher Stelle der Dezimaltrenner steht, ist hier nicht von Bedeutung. Der Wertebereich geht von -9999999 bis +9999999. **Eingabefeld**

Werte außerhalb dieses Wertebereichs können eingegeben werden, der Wert wird jedoch nicht in das AS geschrieben.

Sonderfall: Bei Überschreitung des Wertebereichs nur um die erste Dezimalstelle wird der Ganzzahlwert im AS gerundet.

## **Ausgabefeld**

Werte außerhalb des Wertebereichs werden nicht ausgegeben.

Sonderfall: Bei Überschreitung des Wertebereichs nur um die erste Dezimalstelle wird der Ganzzahlwert gerundet und ausgegeben.

## • Anzeigename/Objektname

Ab der Version SB V7.1.2 werden im Rezept Objektnamen an Stelle von Anzeigenamen als Kennungen für Parameter und Fahrweisen verwendet. Dies kann dazu führen, dass Rezepte unter bestimmten Bedingungen während der Migration nicht mehr plausibel sind, wenn Anzeigename und Objektname nicht übereinstimmen. Damit dies nicht geschieht und weiterhin Anzeigenamen im Rezept verwendet werden können, muss ein entsprechender Eintrag in der Registry jedes SB-Clients und des SB-Servers vorgenommen werden. Wenden Sie sich hierfür bitte an die Hotline. (Siehe auch FAQ 109482439)

## • REFRESH – Trigger zum Lesen von Sollwerten/Istwerten

Im PC-basierten Betrieb werden SFC einmal pro Sekunde im AS gelesen. Damit SIMATIC BATCH einen Wert am REFRESH-Eingang eines SFC zuverlässig lesen kann, muss die Impulsdauer mindestens so lang wie die Zykluszeit des AS sein, in diesem Fall also länger als 1 Sekunde. Wird diese Mindestdauer überschritten, kann SIMATIC BATCH das Signal nicht zuverlässig lesen. Die gleiche Anforderung gilt bei einer Redundanzumschaltung, das heißt, die Impulsdauer muss mindestens der Zeit entsprechen, die für eine vollständige Redundanzumschaltung erforderlich ist.

<span id="page-15-0"></span>• Robustheit des Systems

Um die Robustheit des Systems im PC-basierten Betrieb zu verbessern, wird die Anzahl der Objektaktivierungen intern im System überwacht. Das Zeitintervall ist standardmäßig auf 30 s eingestellt und die maximale Anzahl der Objektaktivierungen in diesem Zeitraum auf 200. Somit wird ein Fehler angezeigt und eine OS-Meldung generiert, wenn ein Objekt (Transition in Schleife, Sprung und Überwachung) mehr als 200-mal innerhalb von 30 s aktiviert wird. Bevor diese neue Meldung angezeigt werden kann, muss sie aus dem SB Engineering in WinCC geladen werden. Die Standardwerte können vom Wartungspersonal geändert werden.

• Ungeeignetes Argument

Wenn das Fenster mit der Fehlermeldung zu einem ungeeigneten Argument beim Download der Chargendaten oder Übertragen der Meldungen mit dem Dialog "Meldungen übertragen" aus dem BATCH-Projektierungsdialog zum OS eingeblendet wird, befolgen Sie die folgenden Schritte:

- Security Controller öffnen
- Alle Dateien ausführen
- System neu starten

## **5.5 Unterstützung großer Mengengerüste**

## **Prinzip**

Ab SIMATIC BATCH V9.1 wurde die Leistungsfähigkeit des BATCH-Servers erhöht. Der BATCH-Server kann jetzt größere Mengen verarbeiten (abhängig vom Arbeitsspeicher und der Leistungsfähigkeit des PC).

Das System SIMATIC BATCH kann jetzt fast den gesamten verfügbaren Arbeitsspeicher nutzen. So ist es einfacher, das System den Kundenbedürfnissen anzupassen.

Der nutzbare Arbeitsspeicher kann mit dem License Key "BATCH Expansion (500MB)" noch erweitert werden.

Ein SIMATIC BATCH Server ermöglicht die Nutzung von 1500 MB Arbeitsspeicher ohne zusätzliche Lizenzen.

Ein License Key "BATCH Expansion (500MB)" erweitert den verfügbaren Arbeitsspeicher um weitere 500 MB. Installieren Sie die erforderliche Anzahl von Lizenzen, wenn Sie den

verfügbaren Arbeitsspeicher um mehr als 500 MB erweitern möchten. Die Lizenzwerte werden summiert.

### **Hinweis**

Durch die erhöhte Leistung des BATCH-Servers kann sich der mindestens erforderliche Arbeitsspeicher (auch bei kleinen Mengengerüsten) um bis zu 50 Prozent gegenüber den Vorgängerversionen erhöhen.

Prüfen Sie vor einem Upgrade den verfügbaren Arbeitsspeicher auf den BATCH-Servern. Erweitern Sie gegebenenfalls den Arbeitsspeicher.

Wenden Sie sich an den Kundensupport, wenn Sie Hilfe und Informationen für die Erweiterung benötigen.

## **Speicherberechnung**

Die Lizenzierung beruht auf einer groben Schätzung des Speicherbedarfs in der Angebots- sowie in der Ausführungsphase von Projekten.

Wie viel Arbeitsspeicher eine Charge belegt, hängt vor allem von der Größe des Grundrezepts ab, aus dem die Charge abgeleitet wurde.

Ein Grundrezept besteht aus verschiedenen Objekten.

Solche Objekte sind beispielsweise:

- Rezeptprozedur
- Teilrezeptprozeduren
- Rezeptoperationen
- Rezeptphasen
- Parameter
- Transitionen

Um den Speicherbedarf empirisch zu bestimmen, wurden Testreihen mit Rezepten unterschiedlicher Größe durchgeführt.

## • **Mittelgroßes Rezept**

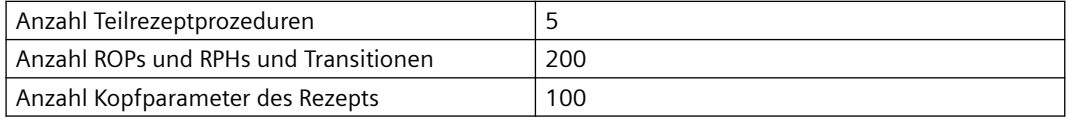

Eine auf diesem Rezept beruhende Charge nutzt ca. 12 MB Arbeitsspeicher

## • **Großes Rezept**

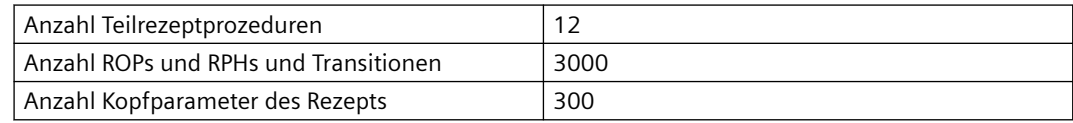

Eine auf diesem Rezept beruhende Charge nutzt ca. 54 MB Arbeitsspeicher

### • **Sehr großes Rezept**

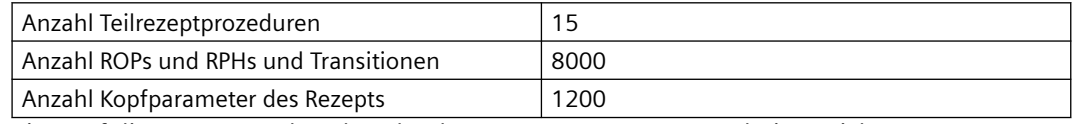

Eine auf diesem Rezept beruhende Charge nutzt ca. 119 MB Arbeitsspeicher.

Der tatsächliche Arbeitsspeicherbedarf hängt noch von andere Faktoren in der Produktionsumgebung ab.

Diese Faktoren lassen sich nicht einfach im Voraus berechnen und können den Speicherbedarf weiter erhöhen.

Solche Faktoren sind beispielsweise:

- Chargenlaufzeit
- Anzahl der Schleifen
- Durchläufe durch Alternativzweige
- Meldungen
- Erfassung von Trendwerten für Chargen
- Bedienereingriffe

Wir empfehlen daher, den Arbeitsspeicherbedarf im Betrieb einer Anlage mindestens in der Inbetriebnahme- oder Anlaufphase zu überwachen.

Wenn der Arbeitsspeicherbedarf für alle Chargen einen Wert von 1,3 GB erreicht, wird die folgende Meldung ausgegeben:

• WinCC-Meldung BATCH-Server "name" benötigt bald eine weitere Expansion-Lizenz: Speichergrenze von "x" MB in "y" MB erreicht. "x": Wert für den lizenzierten Arbeitsspeicher "y": Mit der aktuellen Lizenz noch verfügbarer Arbeitsspeicher, bis eine neue Lizenz benötigt wird

Wird keine weitere Lizenz für "BATCH Expansion" installiert, können ab 1,5 GB keine weiteren Chargen freigegeben oder gestartet werden.

Die folgenden Meldungen werden ausgegeben:

• WinCC-Meldung

BATCH-Server "name" benötigt weitere "n" Expansion-Lizenz(en): Speichergrenze von "x" MB um "y" MB überschritten.

"n": Anzahl erforderlicher Lizenzen

"x": Wert für den lizenzierten Arbeitsspeicher

"y": Differenz zwischen dem lizenzierten und dem belegten Arbeitsspeicher, der eine Lizenz benötigt

• BatchCC/OS-Meldungen

Charge konnte nicht freigegeben werden, Expansion-Lizenz erforderlich auf BATCH-Server "name".

Charge konnte nicht gestartet werden, Expansion-Lizenz erforderlich auf BATCH-Server "name".

Für jede installierte "BATCH Expansion" Lizenz erhöhen sich die Grenzen um je 0,5 GB.

Um einen Hochleistungsbetrieb zu gewährleisten, muss der Rechner auch hardwareseitig über ausreichend Hauptspeicher verfügen.

Der Arbeitsspeicher wird belegt, wenn eine Charge freigegeben wird, und freigegeben, wenn die Charge abgeschlossen ist. Aufgrund der Speicherverwaltung unter Windows wird der Arbeitsspeicher möglicherweise auch dann als belegt angezeigt, wenn die Charge abgeschlossen ist.